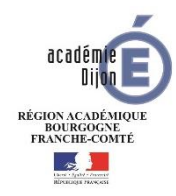

L'Education Nationale met à votre disposition un portail pour suivre la scolarité de votre enfant : EduConnect.

Adresse [https://educonnect.education.gouv.fr](https://educonnect.education.gouv.fr/) Retrouvez toute l'information sur le site : [https://teleservices.ac-dijon.fr](https://teleservices.ac-dijon.fr/)

## Activation du compte

Utilisez l'un des trois parcours d'authentification pour accéder à vos services en ligne :

- Le parcours FranceConnect : A partir du service FranceConnect et de vos informations centralisées (impots.gouv.fr, amelie.fr…).

- Le parcours par notification : un identifiant et un mot de passe provisoires sont fournis par le directeur de l'établissement scolaire de votre enfant.

- Le parcours par auto-inscription : il vous est également possible de vous inscrire à EduConnect via votre numéro de téléphone mobile. Votre identifiant vous sera communiqué en fin de parcours, conservez-le précieusement !

Pour vérifier votre identité, vous devrez indiquer la date de naissance de votre (vos) enfant(s).

## Accès à votre portail

Avec un compte activé, vous accédez au Livret Scolaire Unique (LSU) de votre enfant, premier service disponible à ce jour, et à la gestion de votre compte.

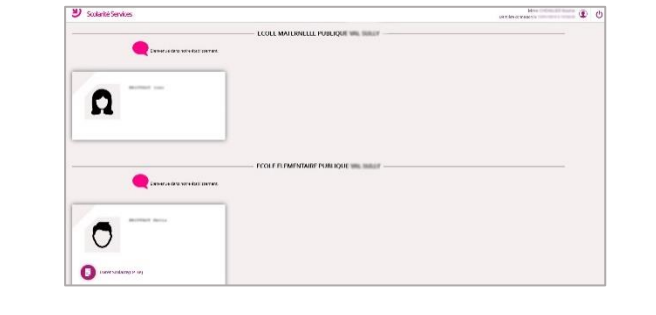

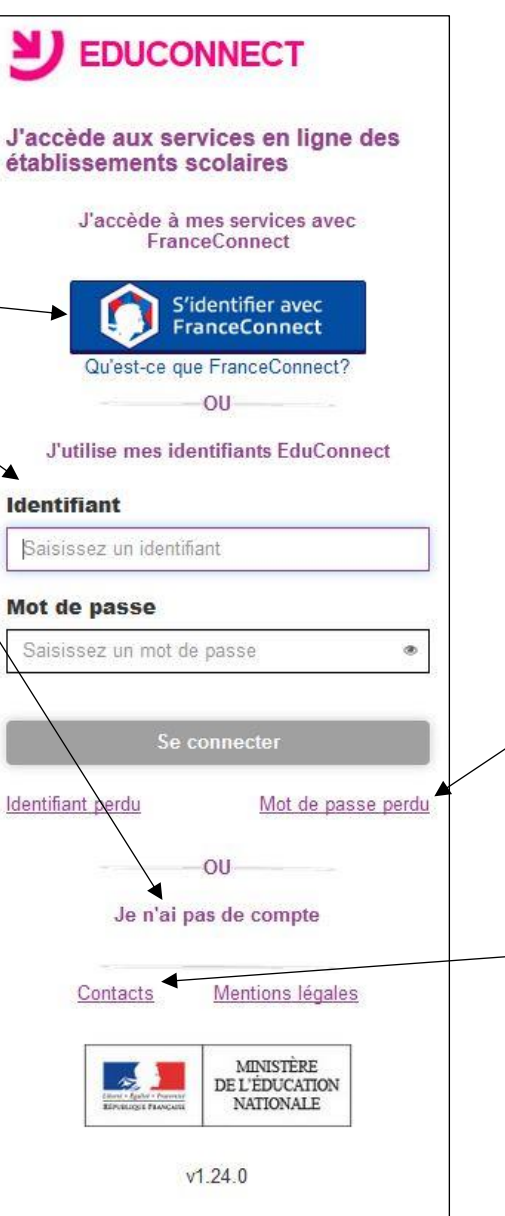

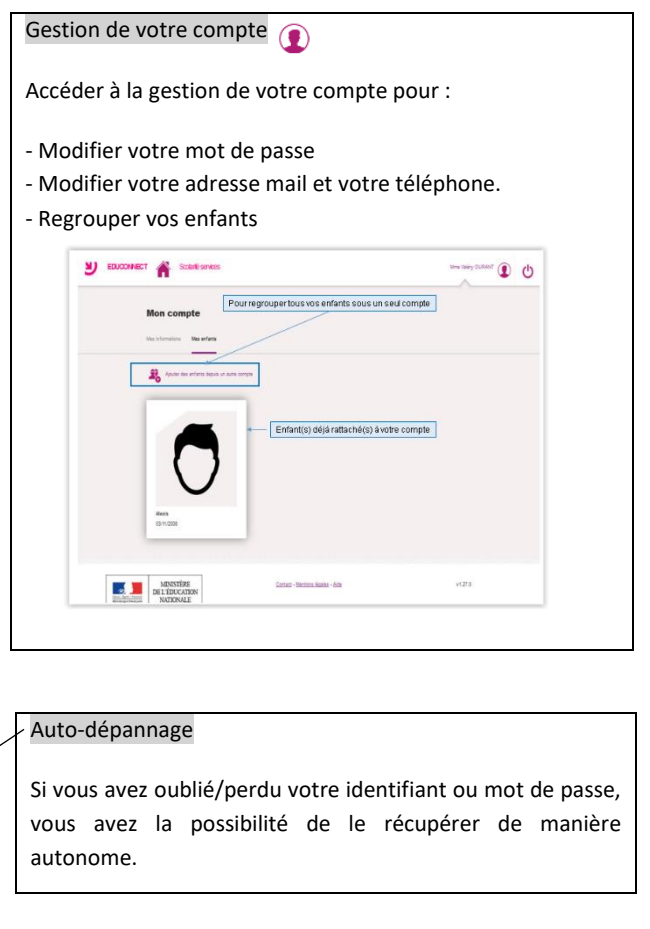

Aide

Cliquez sur Contact. Vous pourrez télécharger le guide pour les parents ou accéder à un [formulaire de demande](https://extranet.ac-dijon.fr/assistance-responsables)  d'assistance [académique](https://extranet.ac-dijon.fr/assistance-responsables). Bénéficiez également d'une assistance téléphonique académique au 03 80 44 84 20 (du lundi au vendredi, de 8h00 à 12h30 et de 13h30 à 17h30).